# **Oracle® Identity Manager**

Connector Guide for Database Access Release 9.0.1 **B31114-01**

June 2006

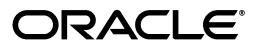

Oracle Identity Manager Connector Guide for Database Access, Release 9.0.1

B31114-01

Copyright © 2006, Oracle. All rights reserved.

Primary Authors: Debapriya Datta, Shiladitya Guha

Contributing Authors: Don Gosselin, Lyju Vadassery

The Programs (which include both the software and documentation) contain proprietary information; they are provided under a license agreement containing restrictions on use and disclosure and are also protected by copyright, patent, and other intellectual and industrial property laws. Reverse engineering, disassembly, or decompilation of the Programs, except to the extent required to obtain interoperability with other independently created software or as specified by law, is prohibited.

The information contained in this document is subject to change without notice. If you find any problems in the documentation, please report them to us in writing. This document is not warranted to be error-free. Except as may be expressly permitted in your license agreement for these Programs, no part of these Programs may be reproduced or transmitted in any form or by any means, electronic or mechanical, for any purpose.

If the Programs are delivered to the United States Government or anyone licensing or using the Programs on behalf of the United States Government, the following notice is applicable:

U.S. GOVERNMENT RIGHTS Programs, software, databases, and related documentation and technical data delivered to U.S. Government customers are "commercial computer software" or "commercial technical data" pursuant to the applicable Federal Acquisition Regulation and agency-specific supplemental regulations. As such, use, duplication, disclosure, modification, and adaptation of the Programs, including documentation and technical data, shall be subject to the licensing restrictions set forth in the applicable Oracle license agreement, and, to the extent applicable, the additional rights set forth in FAR 52.227-19, Commercial Computer Software--Restricted Rights (June 1987). Oracle USA, Inc., 500 Oracle Parkway, Redwood City, CA 94065.

The Programs are not intended for use in any nuclear, aviation, mass transit, medical, or other inherently dangerous applications. It shall be the licensee's responsibility to take all appropriate fail-safe, backup, redundancy and other measures to ensure the safe use of such applications if the Programs are used for such purposes, and we disclaim liability for any damages caused by such use of the Programs.

Oracle, JD Edwards, PeopleSoft, and Siebel are registered trademarks of Oracle Corporation and/or its affiliates. Other names may be trademarks of their respective owners.

The Programs may provide links to Web sites and access to content, products, and services from third parties. Oracle is not responsible for the availability of, or any content provided on, third-party Web sites. You bear all risks associated with the use of such content. If you choose to purchase any products or services from a third party, the relationship is directly between you and the third party. Oracle is not responsible for: (a) the quality of third-party products or services; or (b) fulfilling any of the terms of the agreement with the third party, including delivery of products or services and warranty obligations related to purchased products or services. Oracle is not responsible for any loss or damage of any sort that you may incur from dealing with any third party.

# **Contents**

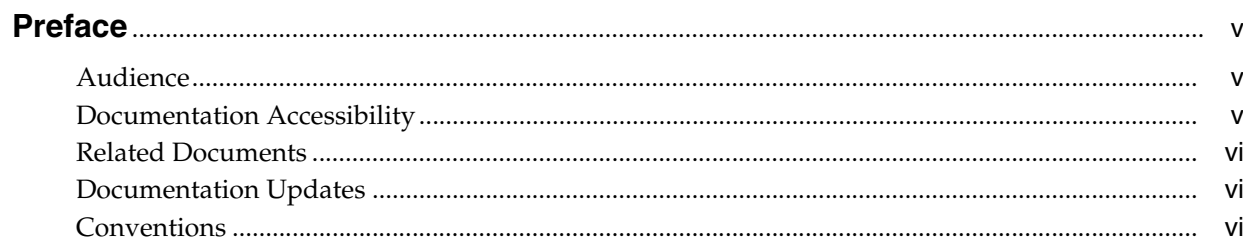

# 1 About the Connector

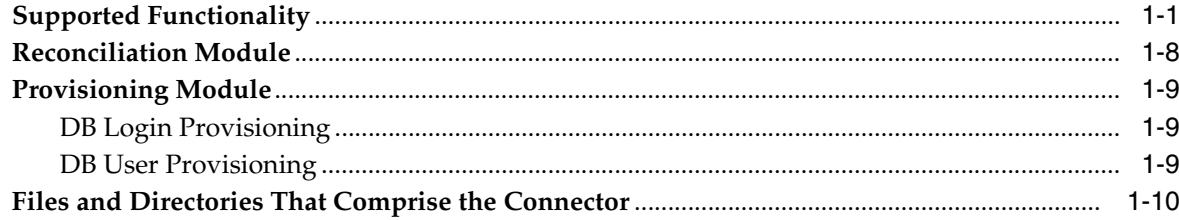

# 2 Deploying the Connector

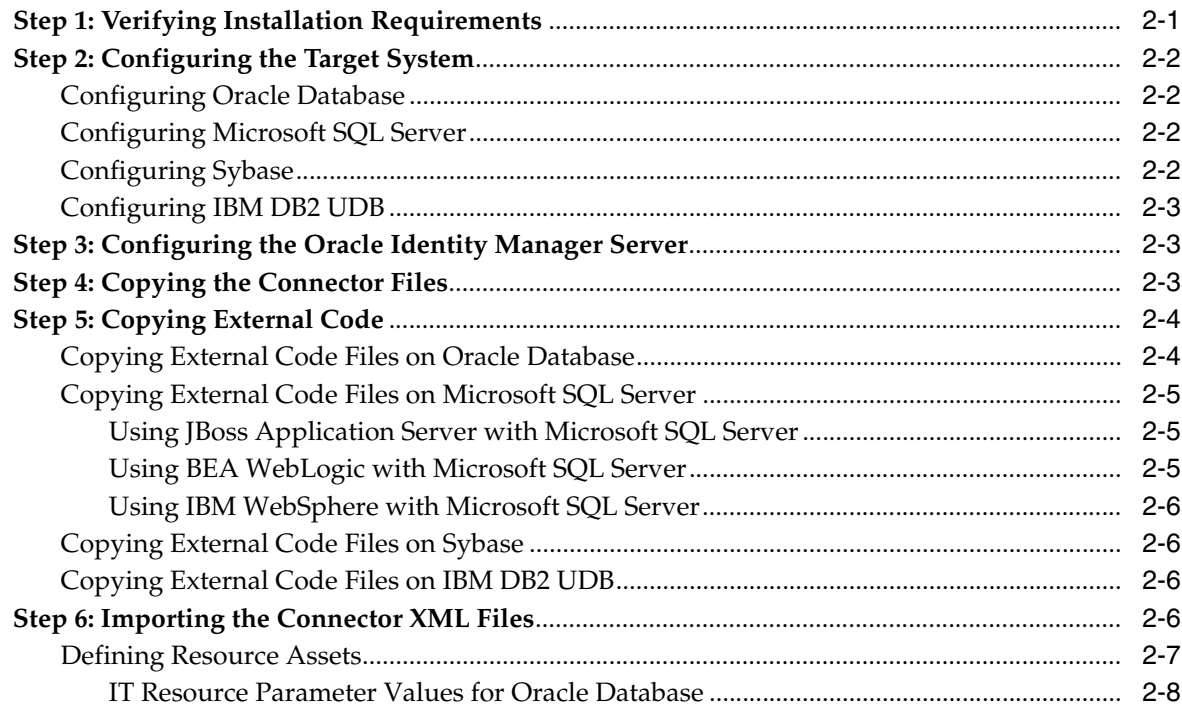

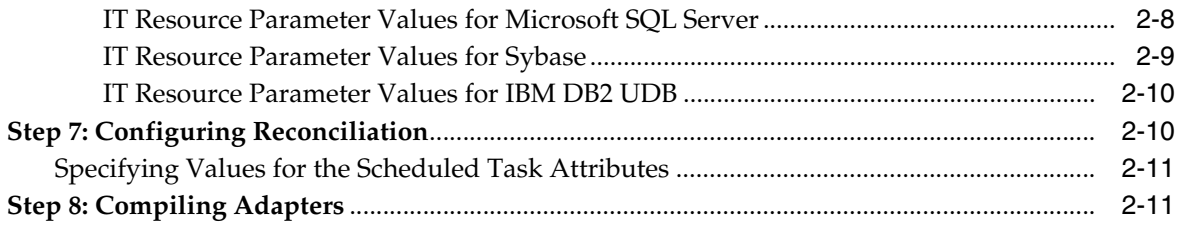

# **[3 Known Issues](#page-30-0)**

**[Index](#page-32-0)**

# **Preface**

<span id="page-4-0"></span>*Oracle Identity Manager Connector Guide for Database Access* provides information about setting up Oracle Identity Manager for database access.

**Note:** This is a transitional release following Oracle's acquisition of Thor Technologies. Some parts of the product and documentation still refer to the original Thor company name and Xellerate product name and will be rebranded in future releases.

# <span id="page-4-1"></span>**Audience**

This guide is intended for users who want to deploy the Oracle Identity Manager connector for database access.

# <span id="page-4-2"></span>**Documentation Accessibility**

Our goal is to make Oracle products, services, and supporting documentation accessible, with good usability, to the disabled community. To that end, our documentation includes features that make information available to users of assistive technology. This documentation is available in HTML format, and contains markup to facilitate access by the disabled community. Accessibility standards will continue to evolve over time, and Oracle is actively engaged with other market-leading technology vendors to address technical obstacles so that our documentation can be accessible to all of our customers. For more information, visit the Oracle Accessibility Program Web site at

http://www.oracle.com/accessibility/

#### **Accessibility of Code Examples in Documentation**

Screen readers may not always correctly read the code examples in this document. The conventions for writing code require that closing braces should appear on an otherwise empty line; however, some screen readers may not always read a line of text that consists solely of a bracket or brace.

#### **Accessibility of Links to External Web Sites in Documentation**

This documentation may contain links to Web sites of other companies or organizations that Oracle does not own or control. Oracle neither evaluates nor makes any representations regarding the accessibility of these Web sites.

#### **TTY Access to Oracle Support Services**

Oracle provides dedicated Text Telephone (TTY) access to Oracle Support Services within the United States of America 24 hours a day, seven days a week. For TTY support, call 800.446.2398.

# <span id="page-5-0"></span>**Related Documents**

For more information, refer to the following documents in the Oracle Identity Manager documentation set:

- *Oracle Identity Manager Release Notes*
- **Oracle Identity Manager Installation and Upgrade Guide for JBoss**
- *Oracle Identity Manager Installation and Upgrade Guide for WebLogic*
- *Oracle Identity Manager Installation and Upgrade Guide for WebSphere*
- *Oracle Identity Manager Administrative and User Console Guide*
- **Oracle Identity Manager Administrative and User Console Customization Guide**
- *Oracle Identity Manager Design Console Guide*
- *Oracle Identity Manager Tools Reference Guide*
- **Oracle Identity Manager Audit Report Developer Guide**
- *Oracle Identity Manager Best Practices Guide*
- *Oracle Identity Manager Connector Framework Guide*
- **Oracle Identity Manager Connector Guide for Microsoft Active Directory**

# <span id="page-5-1"></span>**Documentation Updates**

Oracle is committed to delivering the best and most recent information available. For information about updates to the Oracle Identity Manager 9.0.1 connector documentation set, visit Oracle Technology Network at

http://www.oracle.com/technology/documentation/index.html

# <span id="page-5-2"></span>**Conventions**

The following text conventions are used in this document:

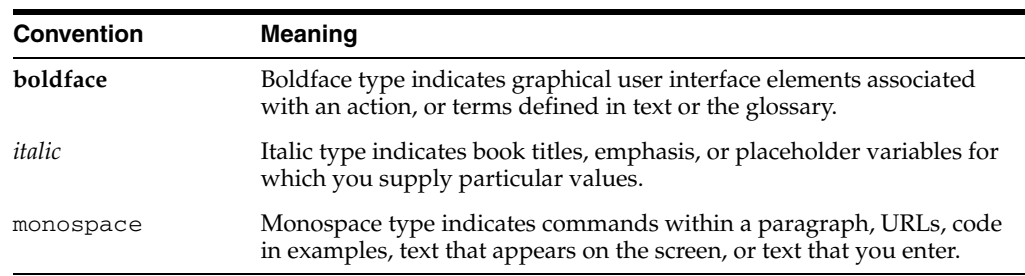

# <span id="page-6-0"></span>**About the Connector**

Oracle Identity Manager automates access rights management, security, and provisioning of IT resources. Oracle Identity Manager connectors are used to integrate Oracle Identity Manager with third-party applications. The connector for database access is used to integrate Oracle Identity Manager with various databases.

**Note:** Oracle Identity Manager connectors were referred to as *resource adapters* prior to the acquisition of Thor Technologies by Oracle.

This chapter contains the following sections:

- **[Supported Functionality](#page-6-1)**
- **[Reconciliation Module](#page-13-0)**
- [Provisioning Module](#page-14-0)
- <span id="page-6-2"></span>[Files and Directories That Comprise the Connector](#page-15-0)

# <span id="page-6-1"></span>**Supported Functionality**

This section discusses the functionality supported by the connector.

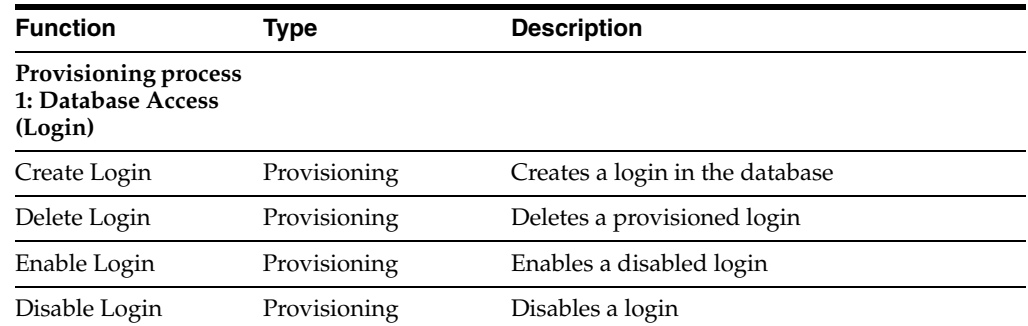

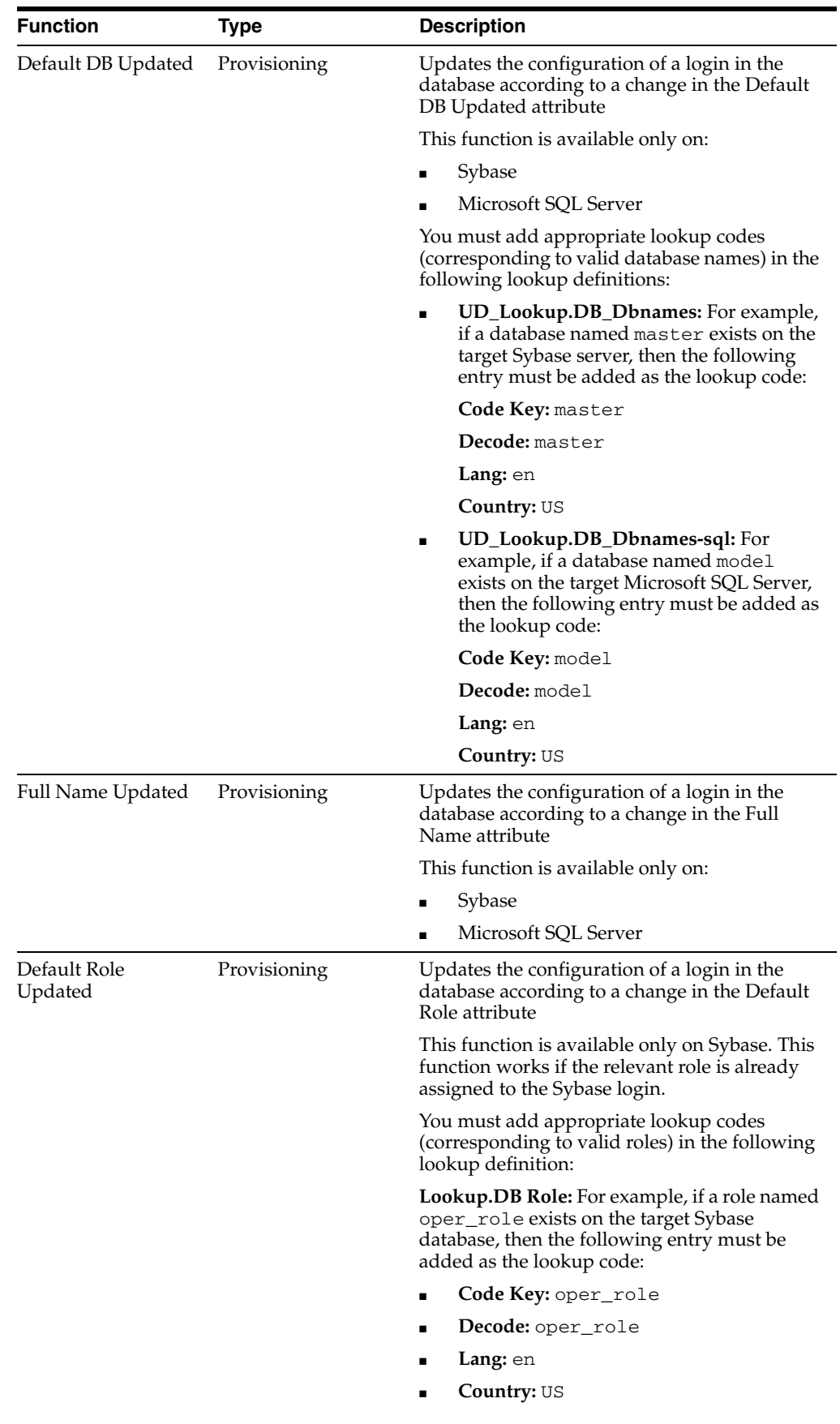

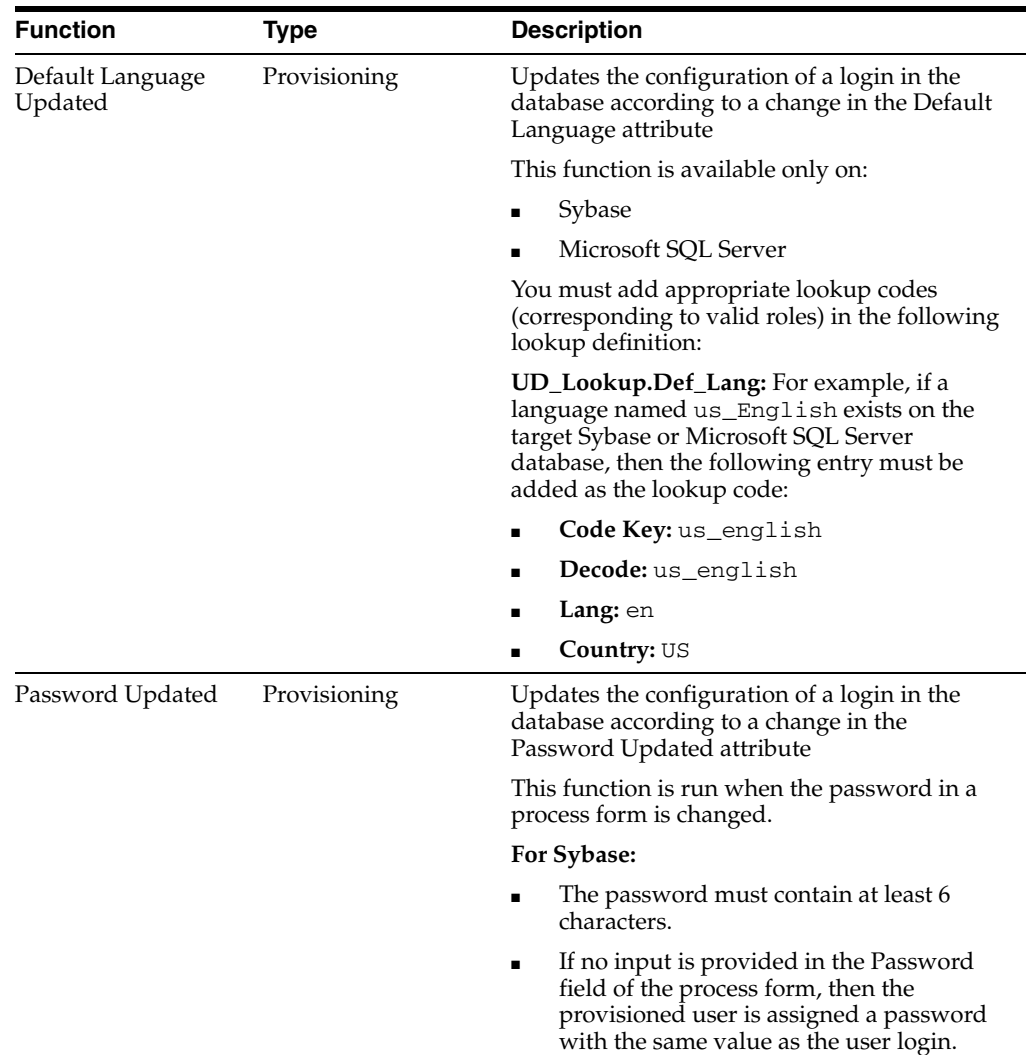

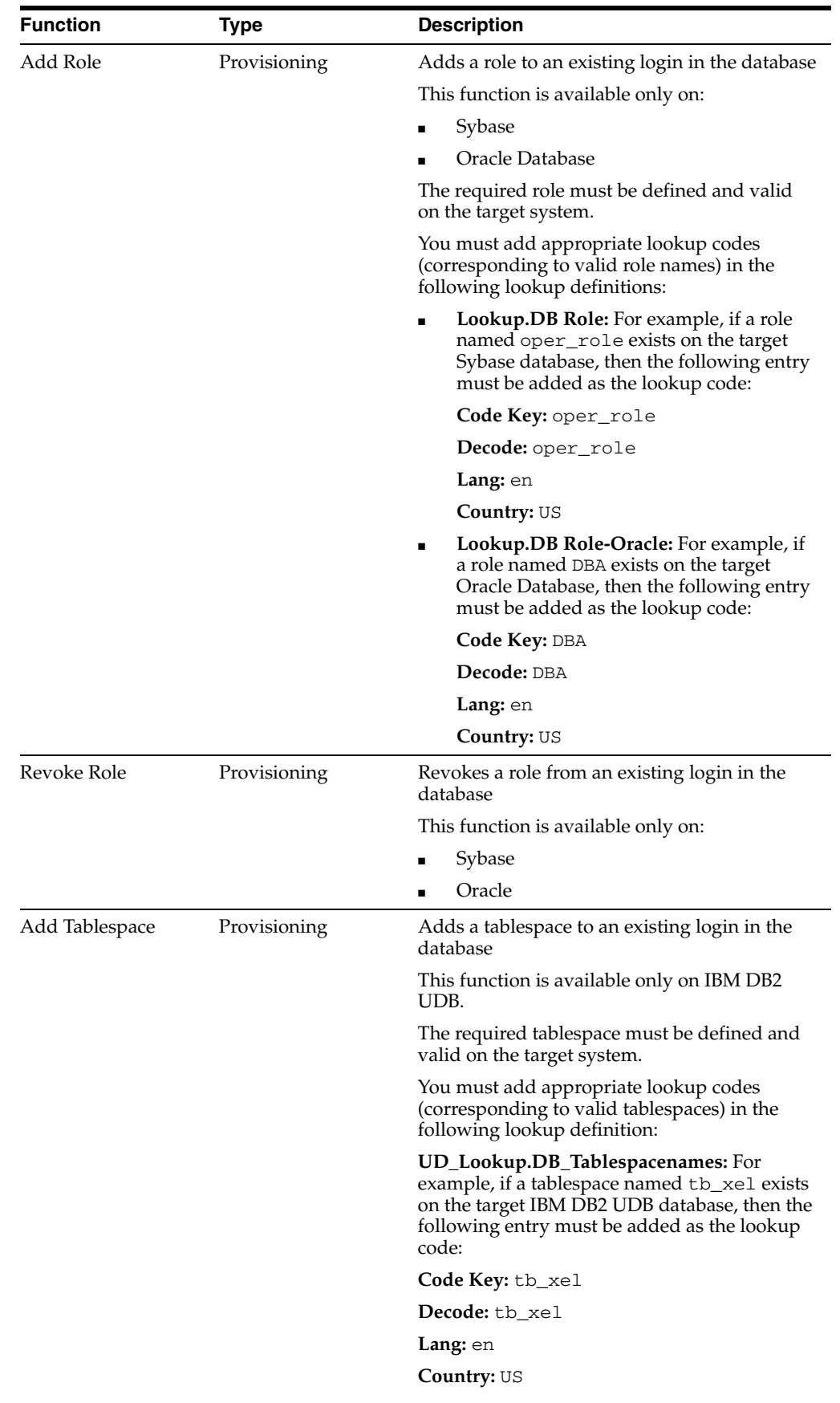

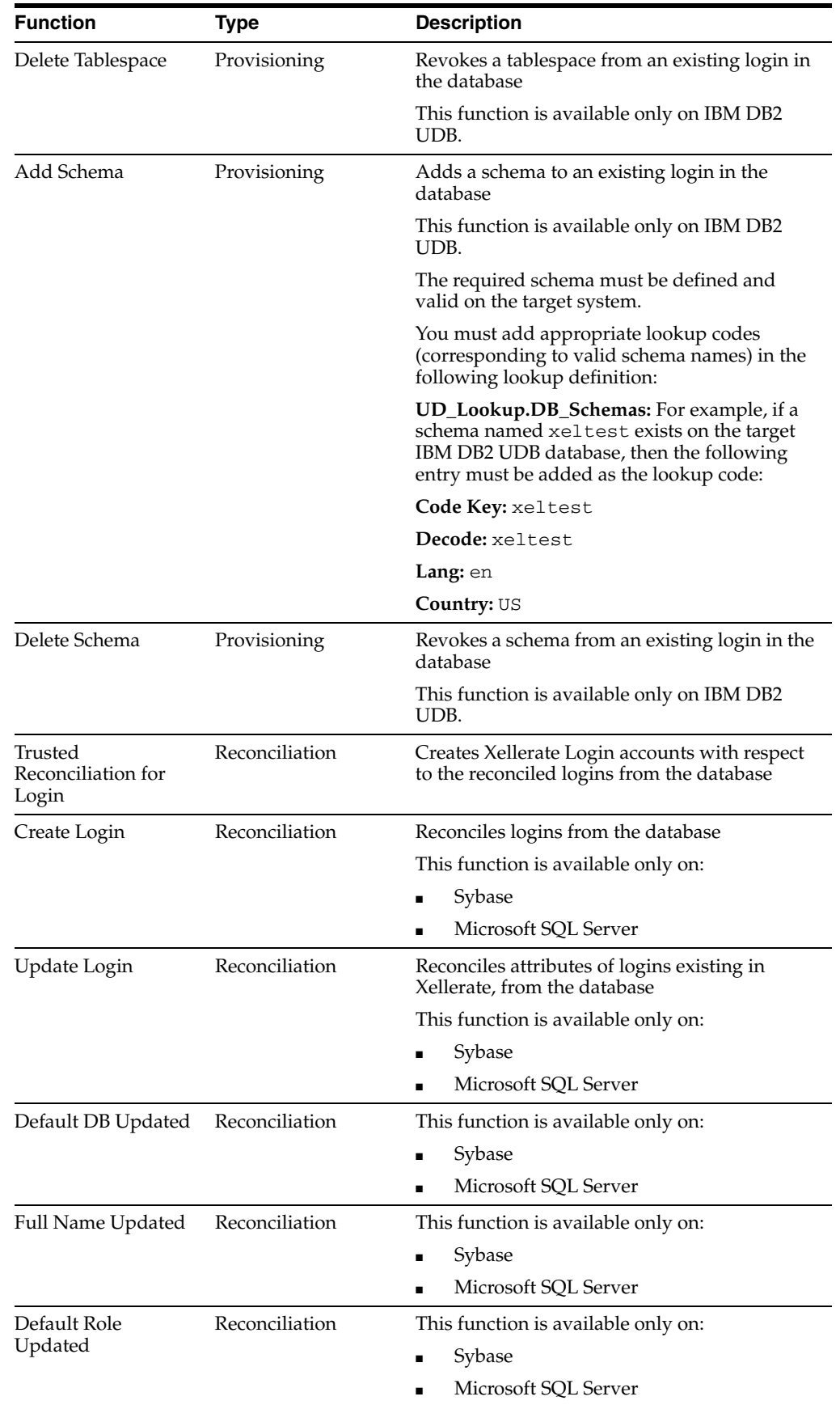

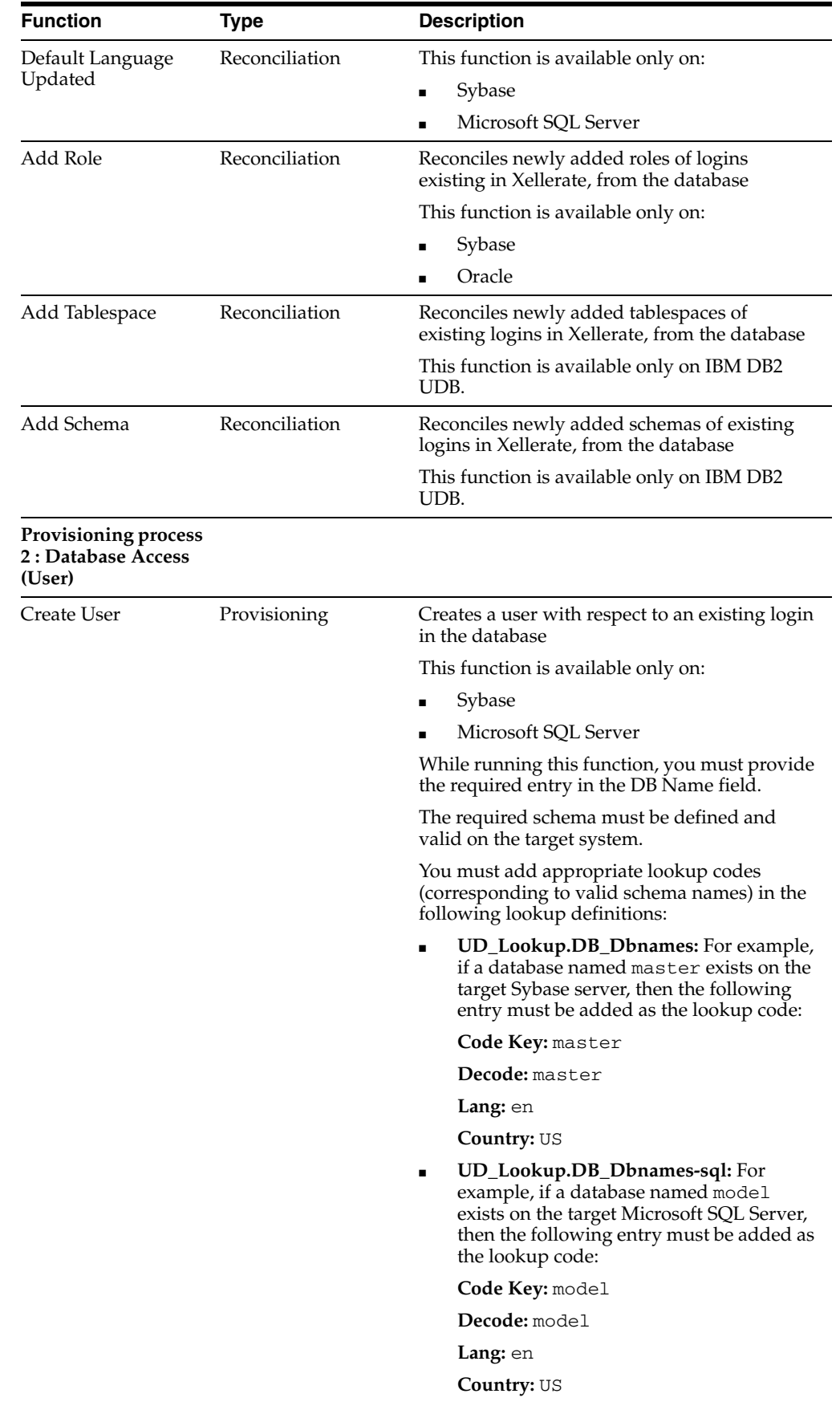

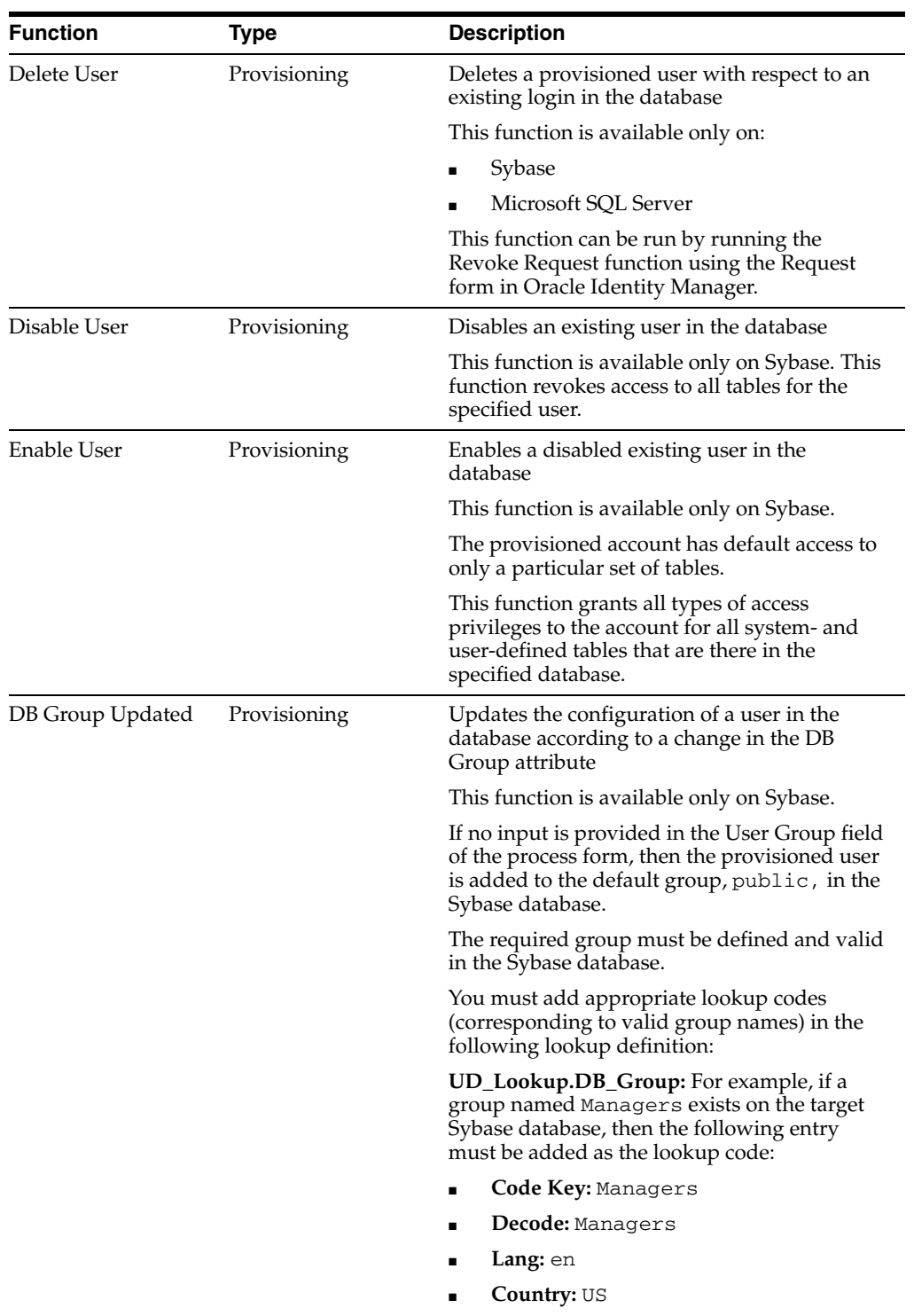

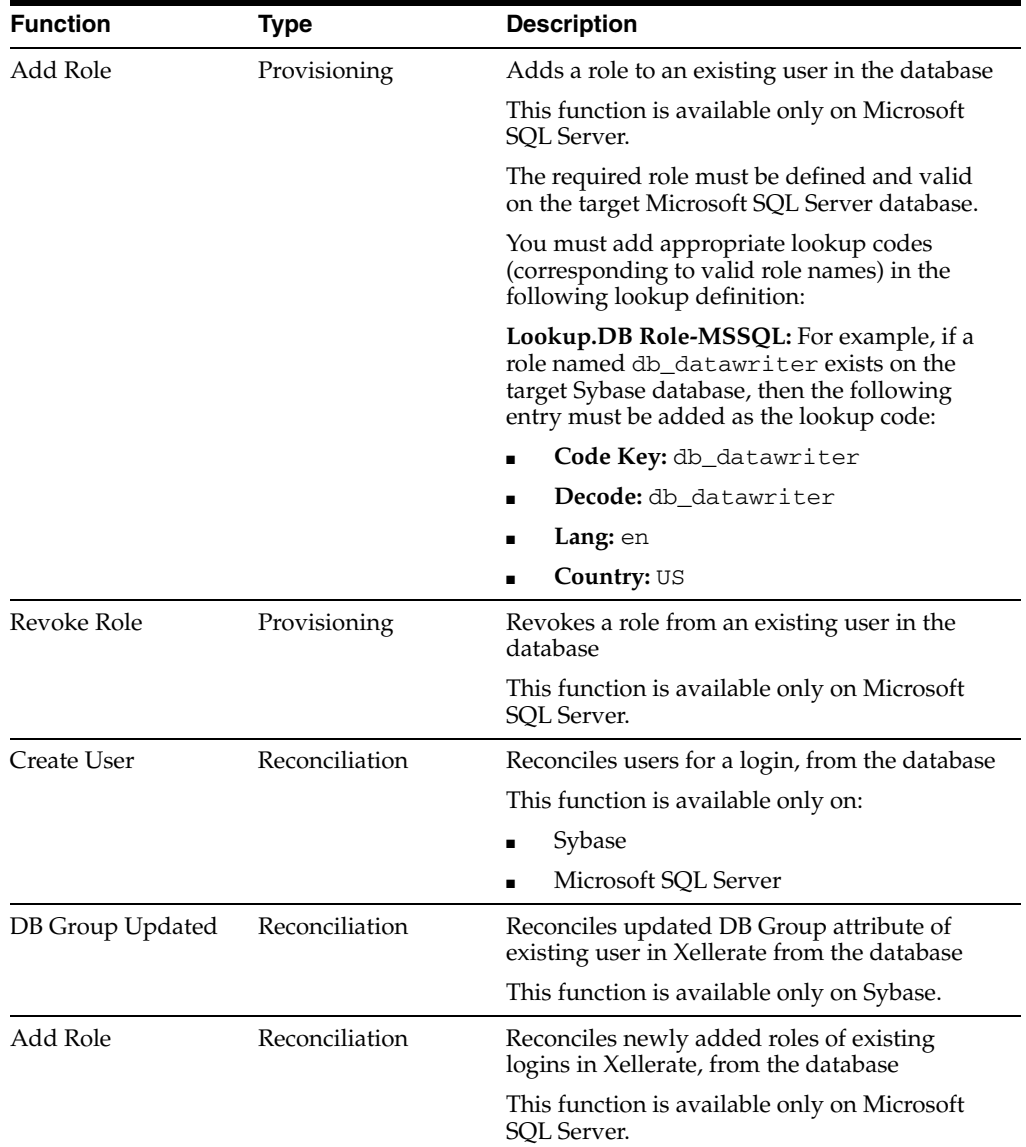

# <span id="page-13-0"></span>**Reconciliation Module**

<span id="page-13-1"></span>The elements that the reconciliation module extracts from the target system in order to construct reconciliation event records are given in the following table.

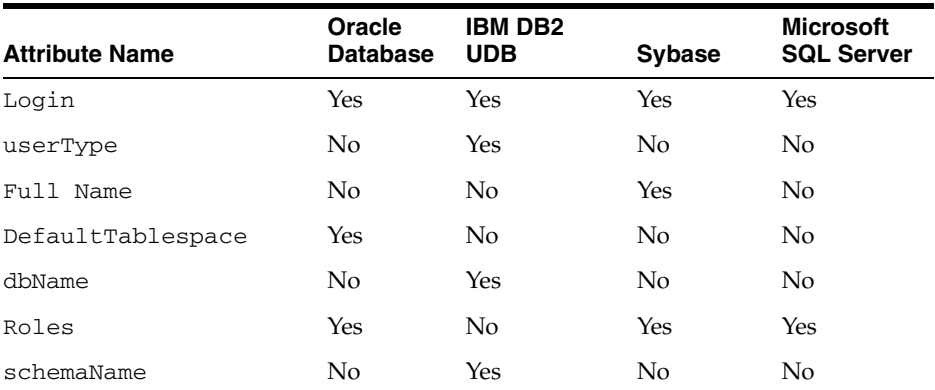

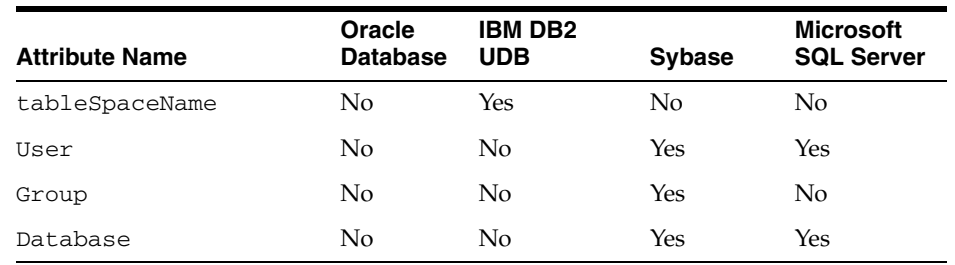

# <span id="page-14-0"></span>**Provisioning Module**

The provisioning module can be divided into the following types:

■

## <span id="page-14-1"></span>**DB Login Provisioning**

The following fields are provisioned:

- Login
- Password
- Default DB (Sybase)
- Default Language
- Full Name
- Authentication Type
- **Tablespace**
- Datafile size (MB)
- Default Role (Sybase)
- DB2 Database
- DB2 User Type
- Default DB (SQL Server)
- Role (Sybase)
- Role (Oracle)
- Tablespace Name
- Schema Name

### <span id="page-14-2"></span>**DB User Provisioning**

The following fields are provisioned:

- DB User
- DB Name (Sybase)
- DB Group
- DB Parent Login
- Authentication Type
- DB Name (SQL Server)

<span id="page-15-2"></span>■ Role (SQL Server)

# <span id="page-15-1"></span><span id="page-15-0"></span>**Files and Directories That Comprise the Connector**

The files and directories that comprise this connector are compressed in the following ZIP file on the installation media:

<span id="page-15-3"></span>Database Servers\Database User Management\Database Rev 3.1.0.zip

These files and directories are listed in the following table.

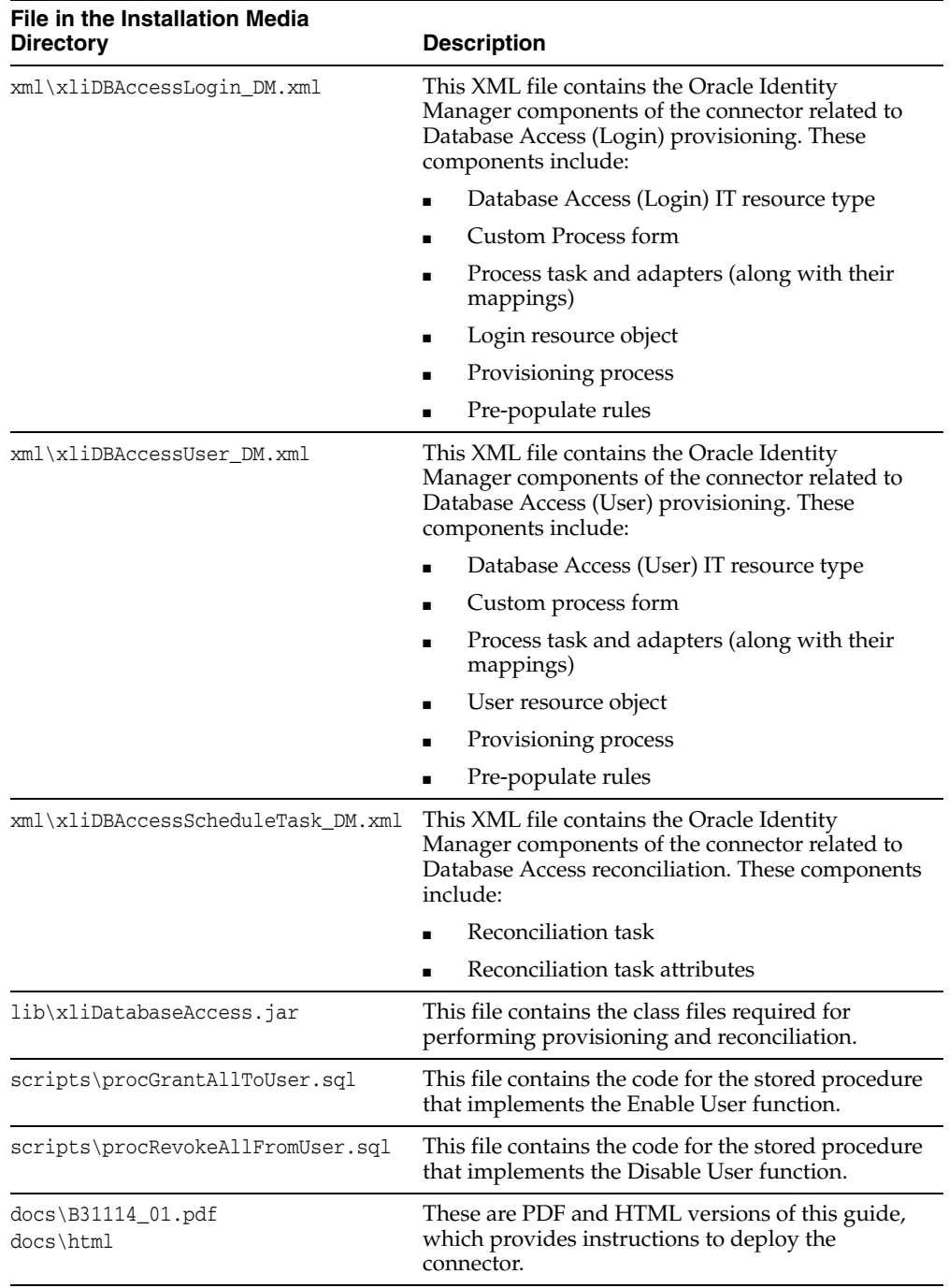

The ["Step 4: Copying the Connector Files"](#page-20-3) sectio[n on page 2-3](#page-20-3) provides instructions to copy these files into the required directories.

# <span id="page-18-0"></span>**Deploying the Connector**

Deploying the connector involves the following steps:

- [Step 1: Verifying Installation Requirements](#page-18-1)
- [Step 2: Configuring the Target System](#page-19-0)
- [Step 3: Configuring the Oracle Identity Manager Server](#page-20-1)
- **[Step 4: Copying the Connector Files](#page-20-2)**
- [Step 5: Copying External Code](#page-21-0)
- [Step 6: Importing the Connector XML Files](#page-23-3)
- <span id="page-18-2"></span>[Step 8: Compiling Adapters](#page-28-1)

# <span id="page-18-1"></span>**Step 1: Verifying Installation Requirements**

The following table lists the installation requirements for the connector.

<span id="page-18-4"></span><span id="page-18-3"></span>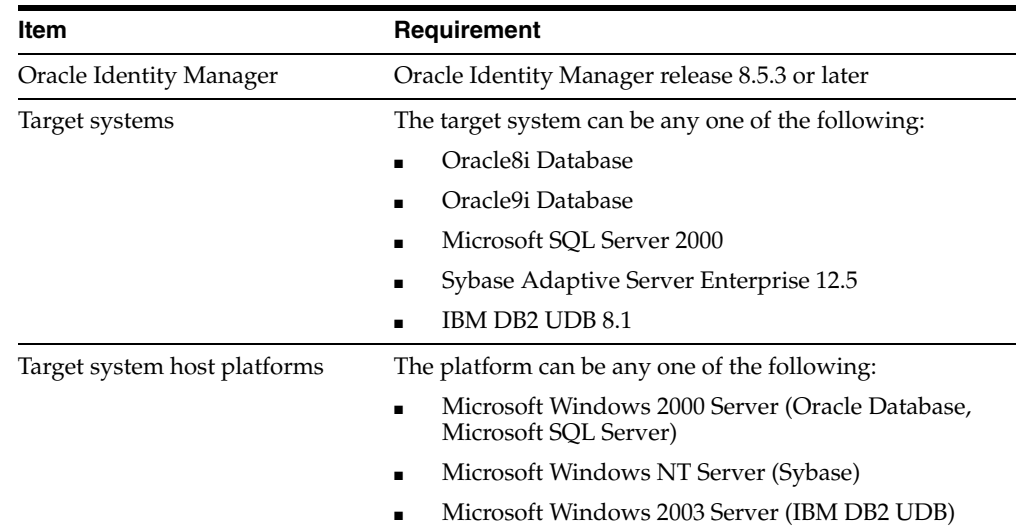

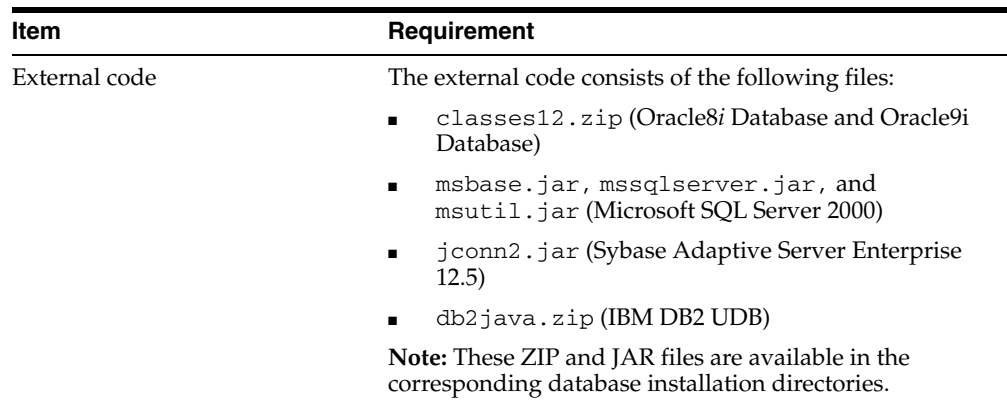

# <span id="page-19-0"></span>**Step 2: Configuring the Target System**

All of the required configuration information (such as tablespace name, default database, user name, and password) is provided in the form of parameters that are used by Oracle Identity Manager. This information is required to perform the procedure described in the ["Defining Resource Assets"](#page-24-0) section [on page 2-7](#page-24-0).

The following sections provide configuration instructions that are specific to the target system database:

- [Configuring Oracle Database](#page-19-1)
- [Configuring Microsoft SQL Server](#page-19-2)
- [Configuring Sybase](#page-19-3)
- [Configuring IBM DB2 UDB](#page-20-0)

## <span id="page-19-1"></span>**Configuring Oracle Database**

You configure Oracle Database by ensuring that:

- The service name that is used to create users exists in the target Oracle Database installation.
- There is sufficient space in the database to store provisioned users.
- The Oracle Database user account that is used to create users has DBA privileges. For example, sys as sysdba/sys or system/manager.

## <span id="page-19-2"></span>**Configuring Microsoft SQL Server**

You configure Microsoft SQL Server by ensuring that:

- The target database in which users are supposed to be created exists in the target Microsoft SQL Server installation.
- The Microsoft SQL Server user account that is used to create users has DBA privileges. For example, sa/sa.

## <span id="page-19-3"></span>**Configuring Sybase**

You configure Sybase by ensuring that:

- The target database in which users are supposed to be created exists in the target Sybase ASE installation.
- The following scripts are run on the target Sybase database:
- procGrantAllToUser.sql
- procRevokeAllFromUser.sql

Refer to the ["Step 4: Copying the Connector Files"](#page-20-2) sectio[n on page 2-3](#page-20-2) for instructions to copy these files from the installation media ZIP file to the *xellerate\_home*\xellerate\XLIntegrations\DatabaseAccess\script s directory.

### <span id="page-20-0"></span>**Configuring IBM DB2 UDB**

You configure IBM DB2 UDB by ensuring that:

Authentication on IBM DB2 UDB is done through the operating system. Therefore, the user that you want to provision must exist in the security system of the operating system.

For example, if you want to provision the domain, then the target (IBM DB2 UDB server) must exist on the domain server and the user that you want to provision must exist in the domain.

- For databases or services that you want to provision, you must enter the relevant lookup codes, corresponding to the databases or services that already exist on the target systems, in the UD\_Lookup.DB\_Dbnames lookup definition.
- For tablespaces that you want to provision, you must enter the relevant lookup codes, corresponding to the tablespaces that already exist on the target systems, in the UD\_Lookup.DB\_Tablespacenames lookup definition.
- For schemas that you want to provision, you must enter the relevant lookup codes, corresponding to the schemas that already exist on the target systems, in the UD\_Lookup.DB\_Schemas lookup definition.

# <span id="page-20-1"></span>**Step 3: Configuring the Oracle Identity Manager Server**

**Note:** Perform this step only if the target system is IBM DB2 UDB.

IBM DB2 UDB installed on a Microsoft Windows server does not support the creation of user accounts. Instead, it uses the users that are present in the operating system (Microsoft Windows users). It assigns the required privileges to a Microsoft Windows user to convert the user into a complete IBM DB2 UDB user. After a user account is created in Microsoft Windows, it can be assigned the relevant privileges in IBM DB2 UDB.

Therefore, if you want to use the Database Access connector to provision accounts in IBM DB2 UDB, then you must first deploy the connector for Microsoft Active Directory in the following directory:

*xellerate\_home*\xellerate\XLIntegrations\ActiveDirectory

<span id="page-20-4"></span>**See Also:** *Oracle Identity Manager Connector Guide for Microsoft Active Directory*

# <span id="page-20-3"></span><span id="page-20-2"></span>**Step 4: Copying the Connector Files**

The connector files to be copied and the directories to which you must copy them are given in the following table.

**Note:** The directory paths given in the first column of this table correspond to the location of the connector files in the following ZIP file on the installation media:

<span id="page-21-3"></span>Database Servers\Database User Management\Database Rev 3.1.0.zip

Refer to ["Files and Directories That Comprise the Connector" on](#page-15-1)  [page 1-10](#page-15-1) for more information about these files.

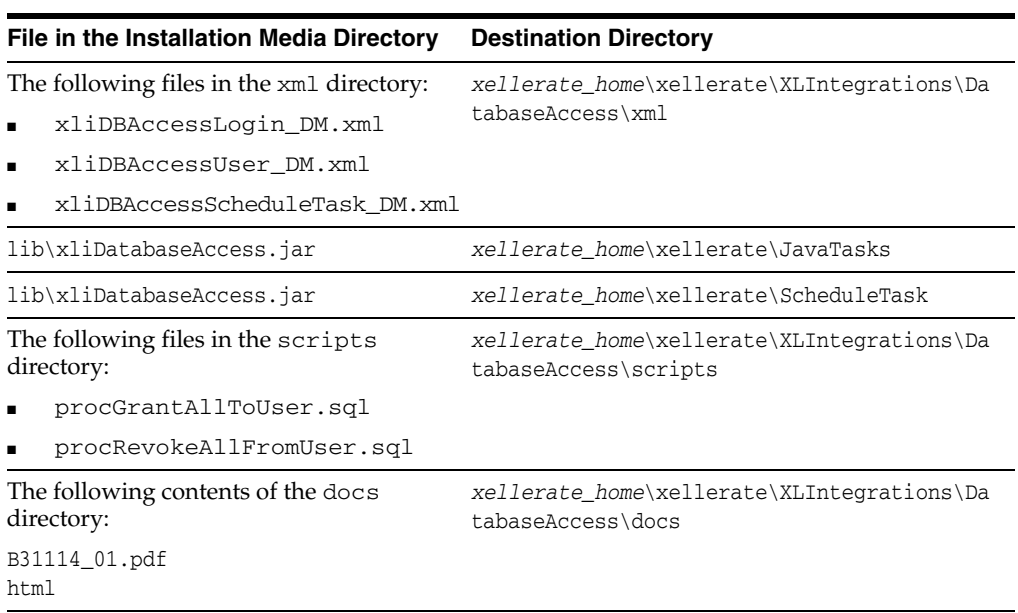

# <span id="page-21-0"></span>**Step 5: Copying External Code**

The location of the external code files depends on the database of the target database system. The following sections provide information that is specific to the target system database:

- [Copying External Code Files on Oracle Database](#page-21-1)
- [Copying External Code Files on Microsoft SQL Server](#page-22-0)
- [Copying External Code Files on Sybase](#page-23-1)
- [Copying External Code Files on IBM DB2 UDB](#page-23-2)

### <span id="page-21-1"></span>**Copying External Code Files on Oracle Database**

<span id="page-21-2"></span>For connectors used with Oracle8*i* Database or Oracle9*i* Database, the required external JAR file required is classes12.jar.

The classes12.jar file is available in the Oracle9*i* Database installation at the following path:

*oracle\_home*\ora92\jdbc\lib\

In this directory path, *oracle\_home* is the location where Oracle9*i* Database is installed. For example, C:\Oracle.

You must ensure that the classes12.jar file is in the following directory:

*xellerate\_home*\xellerate\ThirdParty

If the classes12.zip file is used instead of the classes12.jar file, then:

For JBoss Application Server:

Copy the classes12.zip file to the *JBOSS\_HOME*\server\default\lib directory, and then restart the server. Here, *JBOSS\_HOME* is the directory in which JBoss is installed.

For BEA WebLogic:

Copy the classes12.zip file into the *xellerate\_home*\xellerate\ThirdParty directory. Make an entry for the classes12.zip file in the classpath mentioned in the *BEA\_HOME*\user\_projects\domains\*domain\_name*\xlStartWLS.bat file, and then restart the server. Here, *BEA\_HOME* is the directory in which JBoss is installed.

For IBM WebSphere:

Copy the classes12.zip file to the *WEBSPHERE\_HOME*\AppServer\lib directory, and then restart the server.

### <span id="page-22-0"></span>**Copying External Code Files on Microsoft SQL Server**

For connectors used with Microsoft SQL Server 2000, the external JAR files required are the JDBC driver files: mssqlserver.jar, msbase.jar, and msutil.jar. To obtain these files, first download Microsoft SQL Server 2000 Driver for JDBC Service Pack 3 from the Microsoft Web site. Then, copy these files into the following directory:

*xellerate\_home*\xellerate\ThirdParty

#### <span id="page-22-1"></span>**Using JBoss Application Server with Microsoft SQL Server**

Copy the JDBC driver files (mssqlserver.jar, msbase.jar, and msutil.jar) into the *JBOSS\_HOME*\server\default\lib directory, and then restart the server. Here, *JBOSS\_HOME* is the directory in which JBoss is installed.

#### <span id="page-22-2"></span>**Using BEA WebLogic with Microsoft SQL Server**

If you are using BEA WebLogic as the application server, then edit the xlStartWLS.cmd file to specify the location of the JDBC driver files. To do this:

**1.** Open the xlStartWLS.cmd file in a text editor.

This file is in the following directory:

*WEBLOGIC\_HOME*\user\_projects\domains\*DOMAIN*\_NAME\

In this directory path, *WEBLOGIC\_HOME* is the BEA WebLogic home directory, and *DOMAIN\_NAME* is the name of the domain.

**2.** Add the following lines in the xlStartWLS.cmd file:

SET SQL\_DB\_ACCESS\_INT\_JARS=*xellerate\_home*\xellerate\ThirdParty\mssqlserver.jar; *xellerate\_home*\xellerate\ThirdParty\msbase.jar; *xellerate\_home*\xellerate\ThirdParty\msutil.jar;

Append the following text to the start of the set classpath command:

%SQL\_DB\_ACCESS\_INT\_JARS%;

### **Using IBM WebSphere with Microsoft SQL Server**

Copy the JDBC driver files (mssqlserver.jar, msbase.jar, and msutil.jar) to the *WEBSPHERE\_HOME*\AppServer\lib\ext directory.

### <span id="page-23-1"></span><span id="page-23-0"></span>**Copying External Code Files on Sybase**

For connectors used with Sybase ASE, copy the jconn2.jar file from the *SYBASE\_HOME*\jConnect-5\_5\classes\ directory to the *xellerate\_home*\xellerate\ThirdParty\ directory.

### <span id="page-23-2"></span>**Copying External Code Files on IBM DB2 UDB**

For connectors used with IBM DB2 UDB, copy the db2java.zip file from the *DB2\_HOME*\IBM\SQLLIB\java directory to one of the following directories:

For JBoss Application Server:

Copy the db2java.zip file to the *JBOSS\_HOME*\server\default\lib directory, and then restart the server. Here, *JBOSS\_HOME* is the directory in which JBoss is installed.

For BEA WebLogic:

Copy the db2java.zip file into the *xellerate\_home*\xellerate\ThirdParty directory. Make an entry for the classes12.zip file in the classpath mentioned in the *BEA\_HOME*\user\_projects\domains\domain\_name\xlStartWLS.bat file, and then restart the server. Here, *BEA\_HOME* is the directory in which JBoss is installed.

For IBM WebSphere:

<span id="page-23-5"></span><span id="page-23-4"></span>Copy the db2java.zip file to the *WEBSPHERE\_HOME*\AppServer\lib directory, and then restart the server.

# <span id="page-23-3"></span>**Step 6: Importing the Connector XML Files**

To import the connector XML files into Oracle Identity Manager:

- **1.** Open the Oracle Identity Manager Administrative and User Console.
- **2.** Click the **Deployment Management** link on the left navigation bar.
- **3.** Click the **Import** link under Deployment Management. A dialog box for locating files is displayed.
- **4.** Locate and open the xliDBAccessLogin\_DM.xml file, which is in the *xellerate\_home*\xellerate\XLIntegrations\DatabaseAccess\xml directory. Details of this XML file are shown on the File Preview page.
- **5.** Click **Add File.** The Substitutions page is displayed.
- **6.** Click **Next**. The Confirmation page is displayed.
- **7.** Click **Next.** The Provide IT Resource Instance Data page for the Oracle IT resource is displayed.
- **8.** Specify values for the parameters of the OracleITResource IT resource. Refer to the table in the ["IT Resource Parameter Values for Oracle Database"](#page-25-0) sectio[n on](#page-25-0)  [page 2-8](#page-25-0) for information about the values to be specified.
- **9.** Click **Next.** The Provide IT Resource Instance Data page for the Microsoft SQL Server 2000 IT resource is displayed.
- **10.** Specify values for the parameters of the Microsoft SQL Server 2000 IT resource. Refer to the table in the ["IT Resource Parameter Values for Microsoft SQL](#page-25-1)  [Server"](#page-25-1) sectio[n on page 2-8](#page-25-0) for information about the values to be specified.
- **11.** Click **Next.** The Provide IT Resource Instance Data page for the Sybase Server IT resource is displayed.
- **12.** Specify values for the parameters of the Sybase Server IT resource. Refer to the table in the ["IT Resource Parameter Values for Sybase"](#page-26-0) sectio[n on page 2-8](#page-25-0) for information about the values to be specified.
- **13.** Click **Next.** The Provide IT Resource Instance Data page for the IBM DB2 UDB IT resource is displayed.
- **14.** Specify values for the parameters of the IBM DB2 UDB IT resource. Refer to the table in the ["IT Resource Parameter Values for IBM DB2 UDB"](#page-27-0) sectio[n on page 2-8](#page-25-0)  for information about the values to be specified.
- **15.** Click **Next.** The Provide IT Resource Instance Data page for a new instance of the Database IT resource type is displayed.
- **16.** Click **Skip** to specify that you do not want to define a new IT resource. The Confirmation page is displayed.

**See Also:** If you want to define another IT resource, then refer to *Oracle Identity Manager Tools Reference Guide* for instructions.

**17.** Click **View Selections**.

The contents of the XML file are displayed on the Import page. You may see a cross-shaped icon along with some nodes. You must remove these nodes. To do this, right-click each such node and then select **Remove.**

- **18.** Click **Import**. The connector file is imported into Oracle Identity Manager.
- **19.** Perform the same procedure to import the xliDBAccessUser\_DM. xml file, which is in the

*xellerate\_home*\xellerate\XLIntegrations\DatabaseAccess\xml\ directory.

**Note:** Ensure that you import the connector XML files in the specified order.

**20.** Perform the same procedure to import the

xliDBAccessScheduleTask\_DM.xml file, which is in the *xellerate\_home*\xellerate\XLIntegrations\DatabaseAccess\xml\ directory.

### <span id="page-24-0"></span>**Defining Resource Assets**

This section provides IT resource parameter values for the following databases:

- [IT Resource Parameter Values for Oracle Database](#page-25-0)
- [IT Resource Parameter Values for Microsoft SQL Server](#page-25-1)
- [IT Resource Parameter Values for Sybase](#page-26-0)

■ [IT Resource Parameter Values for IBM DB2 UDB](#page-27-0)

### <span id="page-25-0"></span>**IT Resource Parameter Values for Oracle Database**

You must specify values for the Oracle IT resource parameters listed in the following table.

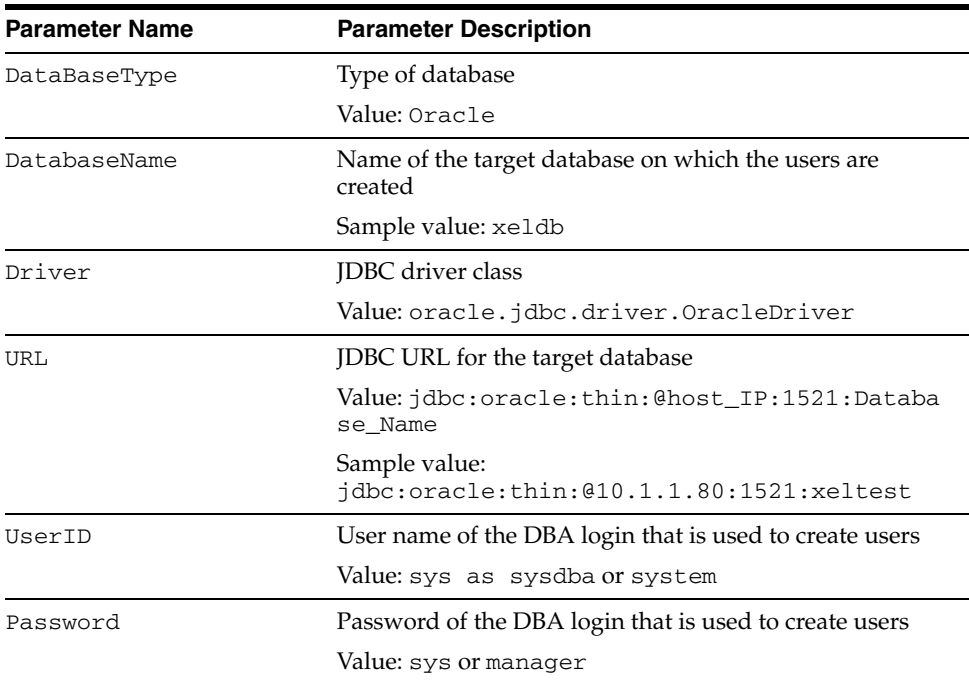

### <span id="page-25-1"></span>**IT Resource Parameter Values for Microsoft SQL Server**

You must specify values for the Microsoft SQL Server 2000 IT resource parameters listed in the following table.

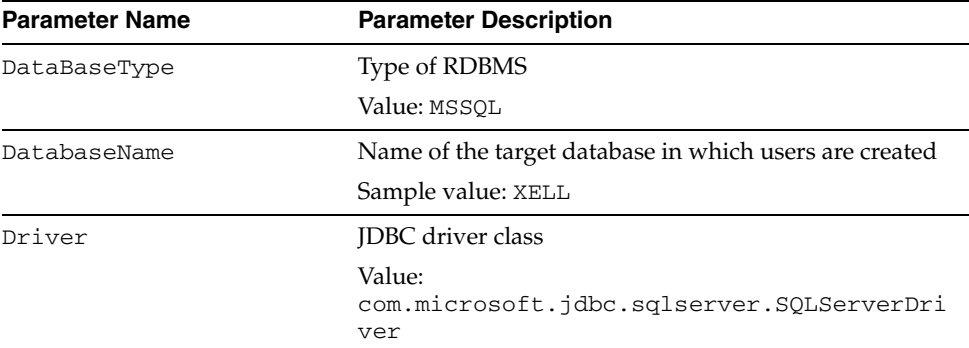

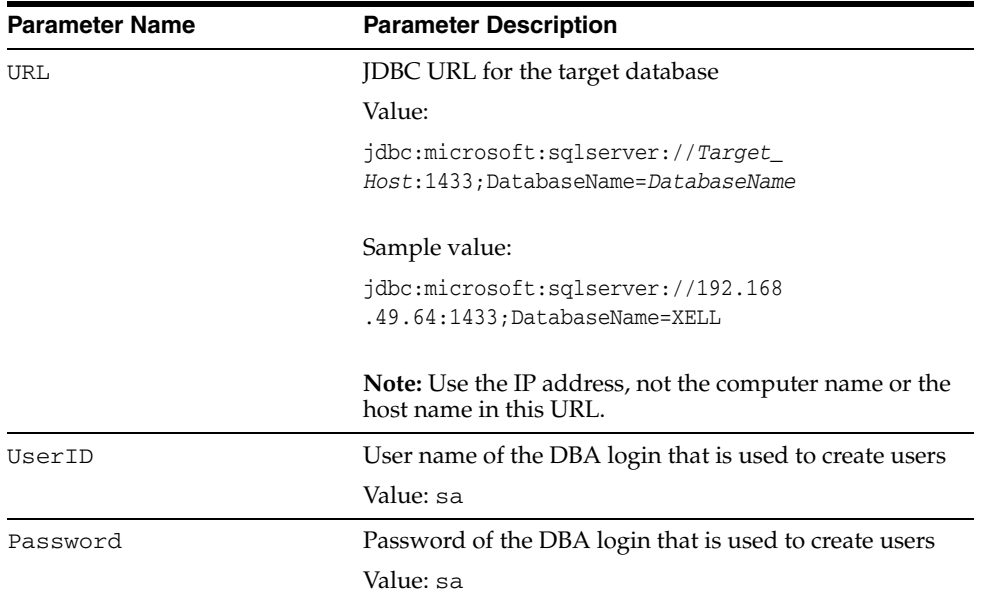

### <span id="page-26-0"></span>**IT Resource Parameter Values for Sybase**

You must specify values for the Sybase Server IT resource parameters listed in the following table.

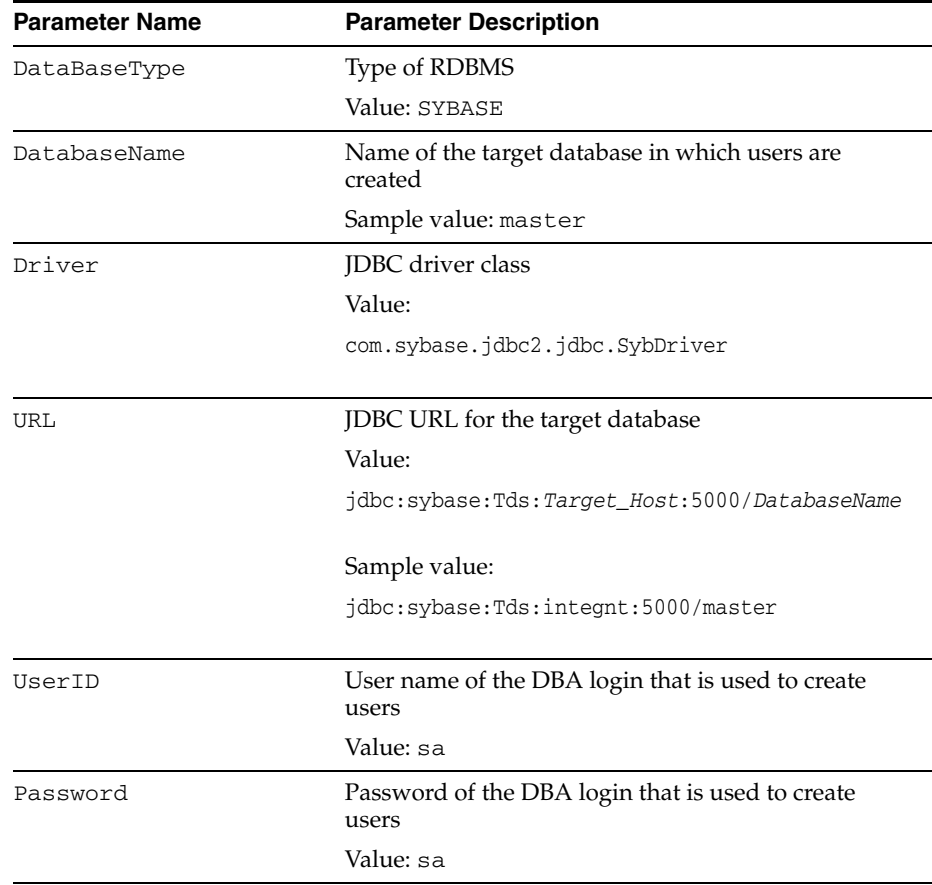

### <span id="page-27-0"></span>**IT Resource Parameter Values for IBM DB2 UDB**

You must specify values for the IBM DB2 UDB IT resource parameters listed in the following table.

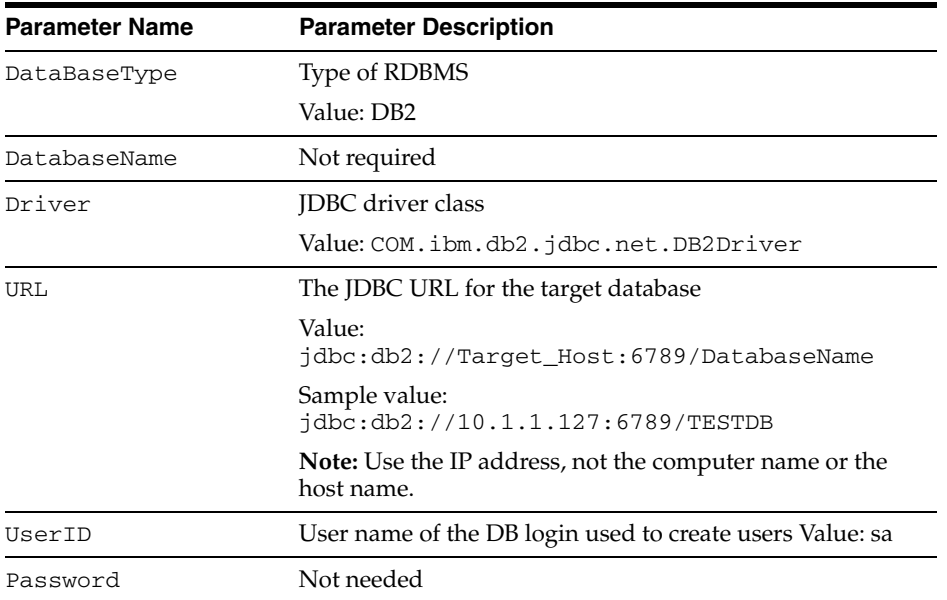

# <span id="page-27-1"></span>**Step 7: Configuring Reconciliation**

Configuring reconciliation involves creating scheduled tasks for Lookup Fields and User reconciliations. To create these scheduled tasks:

- **1.** Open the Oracle Identity Manager Design Console.
- **2.** Expand the **Xellerate Administration** folder.
- **3.** Select **Task Scheduler.**
- **4.** Click **Find**. The details of the predefined scheduled tasks are displayed on two different tabs.
- **5.** Enter a number in the **Max Retries** field. This number represents the number of times Oracle Identity Manager should attempt to complete the task before assigning the ERROR status to the task.
- **6.** Ensure that the **Disabled** and **Stop Execution** check boxes are cleared.
- **7.** In the Start region, double-click the **Start Time** field. From the date-time editor that is displayed, select the date and time at which you want the task to run.
- **8.** In the Interval region, set the following schedule parameters:
	- To set the task to run on a recurring basis, select the **Daily**, **Weekly**, **Recurring Intervals**, **Monthly**, or **Yearly** option.

If you select the **Recurring Intervals** option, then you must also specify the time interval at which you want the task to run on a recurring basis.

- To set the task to run only once, select the **Once** option.
- **9.** Provide values for the attributes of the scheduled task. Refer to the appropriate table in the ["Specifying Values for the Scheduled Task Attributes"s](#page-28-0)ectio[n on](#page-28-0)  [page 2-11](#page-28-0) for information about the values to be specified.

**See Also:** *Oracle Identity Manager Design Console Guide* for information about adding and removing task attributes

- **10.** Click **Save**. The scheduled task is created. The INACTIVE status is displayed in the **Status** field, because the task is not currently running. The task is run at the date and time that you set in Step 7.
- **11.** Repeat Step 5 through 11 to create the second scheduled task.

After you create both scheduled tasks, proceed to the ["Step 8: Compiling Adapters"](#page-28-1) section [on page 2-11.](#page-28-1)

### <span id="page-28-0"></span>**Specifying Values for the Scheduled Task Attributes**

The following table describes the required attributes for the relevant scheduled task on the Task Scheduler form.

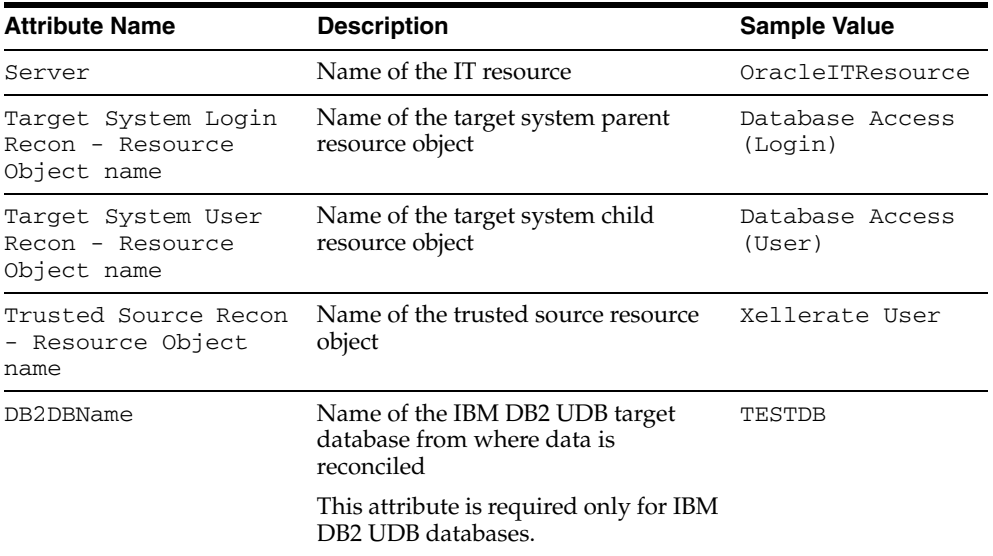

# <span id="page-28-1"></span>**Step 8: Compiling Adapters**

The following adapters are imported into Oracle Identity Manager when you import the connector XML file. You must compile these adapters before you can use them to provision accounts on the target system.

- DB Revoke Role
- DB Modify Password
- DB Modify Login
- DB Enable login
- DB Disable login
- adpDBDELETETABLESPACE
- DB Delete Login
- DB Create Login
- DB Add TableSpace
- DB Add Schema
- DB Add Role
- DB Delete TableSpace
- DB Prepopulate UserLogin
- DB Update Group
- DB EnableSybaseUser
- DB DisableSybaseUser
- DB Delete User
- DB Create User
- DB Prepopulate UserLogin

To compile adapters by using the Adapter Manager form:

- **1.** Open the Adapter Manager form.
- **2.** To compile all the adapters that you import into the current database, select the **Compile All** option.

<span id="page-29-0"></span>To compile multiple (but not all) adapters, select the adapters you want to compile. Then, select the **Compile Selected** option.

**Note:** Click **Compile Previously Failed** to recompile only those adapters that were not compiled successfully. Such adapters do not have an OK compilation status.

**3.** Click **Start.** Oracle Identity Manager compiles the adapters that you specify.

To view detailed information about an adapter:

- **1.** Highlight the adapter in the Adapter Manager form.
- **2.** Double-click the row header of the adapter, or right-click the adapter.
- **3.** Select **Launch Adapter** from the shortcut menu that is displayed. Details of the adapter are displayed.

**Note:** To compile multiple adapters simultaneously, use the Adapter Manager form. To compile one adapter at a time, use the Adapter Factory form. Refer to *Oracle Identity Manager Tools Reference Guide* for information about how to use these forms.

# <span id="page-30-1"></span><span id="page-30-0"></span>**Known Issues**

The following are known issues associated with this release of the connector:

When the connector is used with Microsoft SQL Server 2000 or IBM DB2 UDB, the URL parameter of the IT resource accepts only the IP address of the target computer on which the Microsoft SQL Server 2000 server is installed. You cannot use the host name of the computer.

# **Index**

### <span id="page-32-0"></span>**A**

[Adapter Manager form, 2-12](#page-29-0)

### **C**

classes12.jar [file, 2-4](#page-21-2) connector files and directories [copying, 2-3](#page-20-4) [description, 1-10](#page-15-2) [destination directories, 2-3](#page-20-4) [installation media file, 1-10,](#page-15-3) [2-4](#page-21-3) connector XML files *[See](#page-23-4)* XML files

### **D**

deployment [requirements, 2-1](#page-18-2)

## **E**

[external code files, 2-1](#page-18-3)

## **F**

files classes12.jar[, 2-4](#page-21-2) [external code, 2-1](#page-18-3) files and directories of the connector *[See](#page-15-2)* connector files and directories [functionality supported, 1-1](#page-6-2) [functions available, 1-1](#page-6-2)

### **I**

[importing connector XML files, 2-6](#page-23-4) [issues, 3-1](#page-30-1)

### **L**

[limitations, 3-1](#page-30-1)

### **O**

[Oracle Identity Manager Administrative and User](#page-23-5)  Console, 2-6

# **P**

[process tasks, 1-1](#page-6-2) provisioning [functions, 1-1](#page-6-2)

### **R**

reconciliation [module, 1-8](#page-13-1) [reconciliation functions, 1-1](#page-6-2) [requirements for deploying, 2-1](#page-18-2)

### **S**

[supported target systems, 2-1](#page-18-3) supported versions [Oracle Identity Manager, 2-1](#page-18-4)

## **X**

XML files [importing, 2-6](#page-23-4)